# How to Hold a Remote Public Meeting: Lessons Learned and Technical Tips

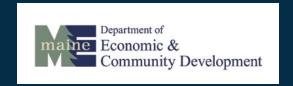

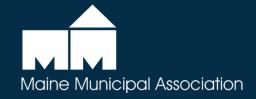

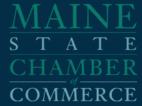

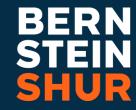

#### **Meet the Presenters**

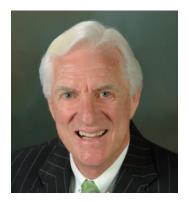

**Dana Connors**President, Maine State
Chamber of Commerce

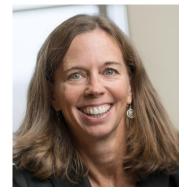

Mary Costigan Shareholder, Bernstein Shur Municipal Practice Group

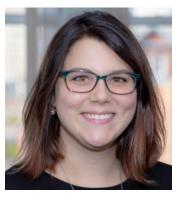

**Emily Lowell**IT Help Desk Specialist,
Bernstein Shur

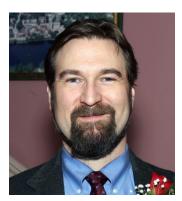

Nate Rudy City Manager, Hallowell, ME

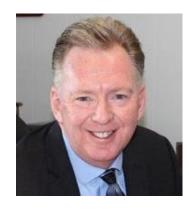

**Jim Bennett**City Manager,
Biddeford, ME

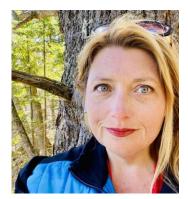

Rebecca J. Graham
Legislative Advocate
State & Federal Relations
Department, Maine Municipal
Association

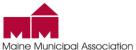

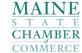

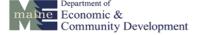

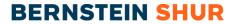

# Scheduling a Meeting

 Multiple different methods to schedule a Zoom meeting

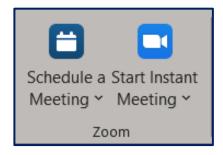

 To utilize all security features, schedule your meeting using Zoom on a PC/Mac, Outlook plugin, or Google Chrome/Firefox plugins

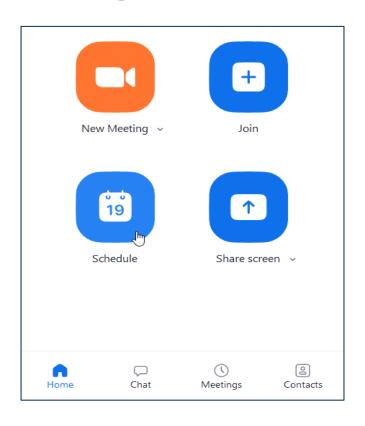

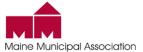

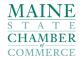

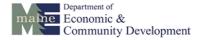

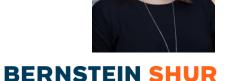

# Scheduling a Meeting

Maine Municipal Association

#### Recommended Settings Explained

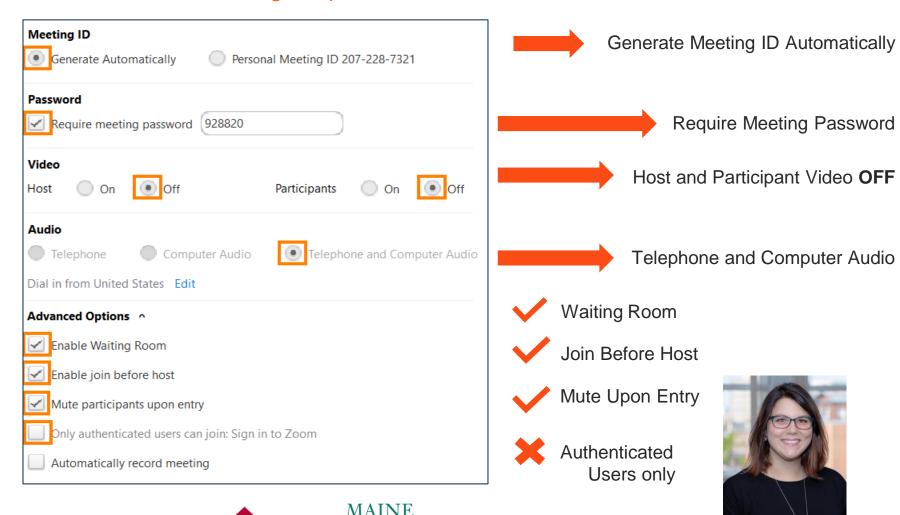

maine Economic &

Community Development

BERNSTEIN

# In Meeting - Host Controls

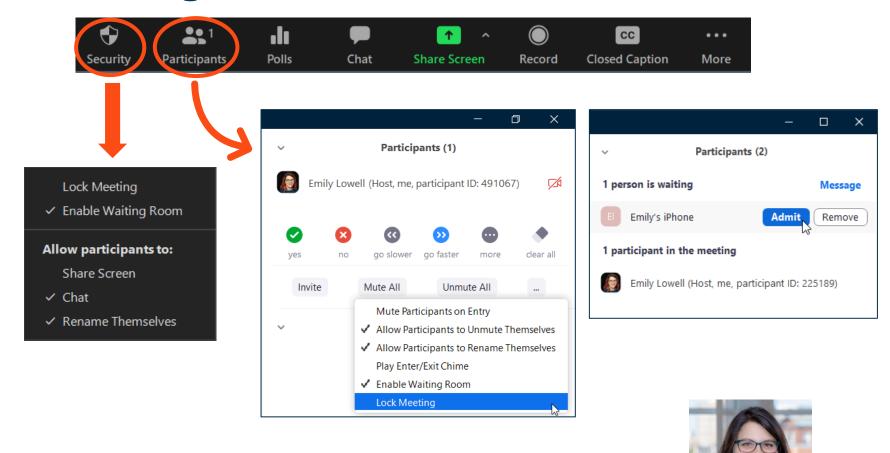

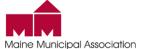

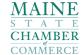

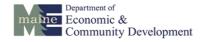

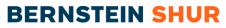

## In Meeting - Host Controls

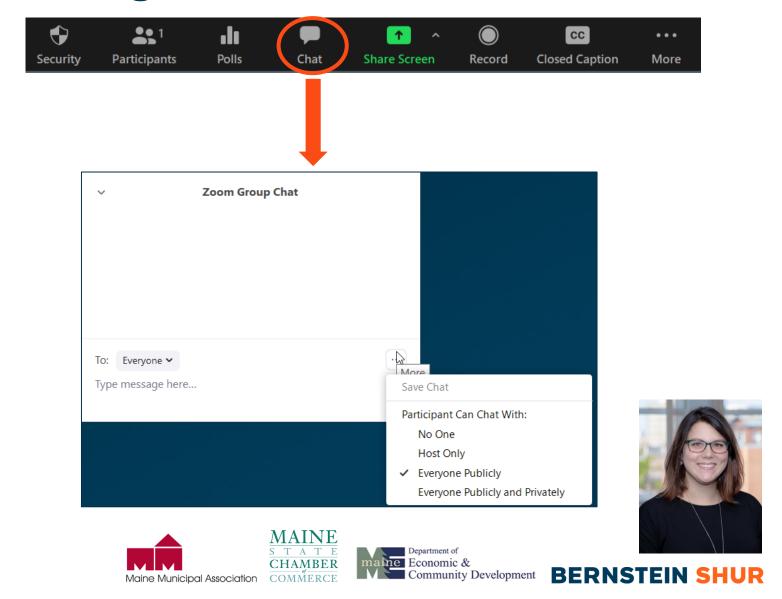

## In Meeting - Host Controls

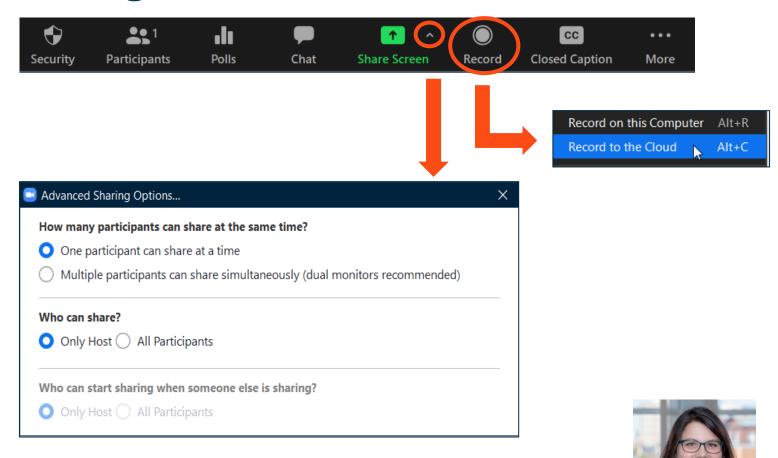

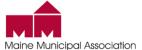

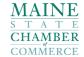

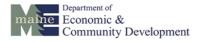

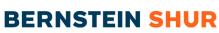

#### **Attendee Controls**

If Waiting Room is enabled, attendee will get the following message on their device:

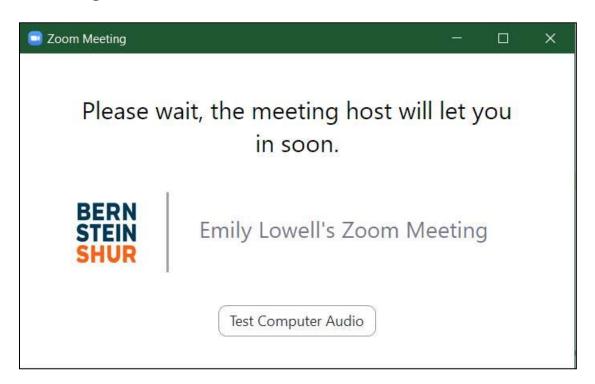

Attendees calling in via telephone will be greeted with a prompt stating they are on hold

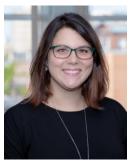

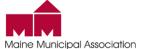

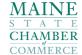

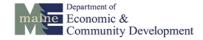

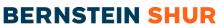

#### **Attendee Controls**

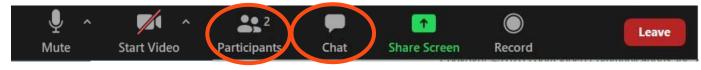

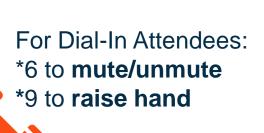

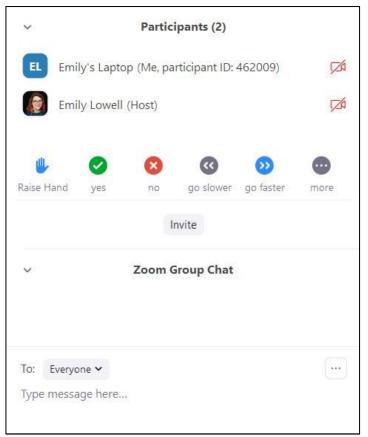

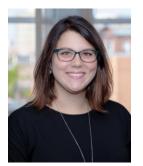

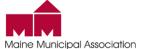

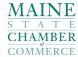

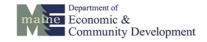

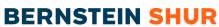

## **Zoom Recordings**

- Two Recording Modes
  - Local computer (host's computer)
  - 2. Cloud (host's Zoom account)
- Cloud Recording offers wide variety of options:
  - Record different views of meetings
  - Generate an audio-only file
  - Save chat messages
  - Timestamps on recording
  - Audio Transcript (Business Plan only)
  - Additional security
    - Password-protected recordings
  - Automatic recording disclaimer

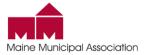

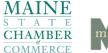

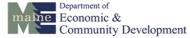

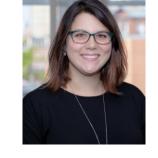

#### **Zoom Webinars**

- Add-on for Zoom plan start at \$40/mo)
- Designed for larger audiences includes 100 participants
- Enhanced Host controls
- Q&A Function
- Customizable Registration Page
- On-demand viewing (Cloud recording only)

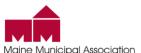

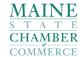

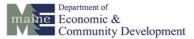

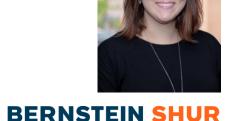